## **¿Cómo reservar hora en la Sala de Musculación?**

Desde la Home, ir a destacados y clicar en reservas:

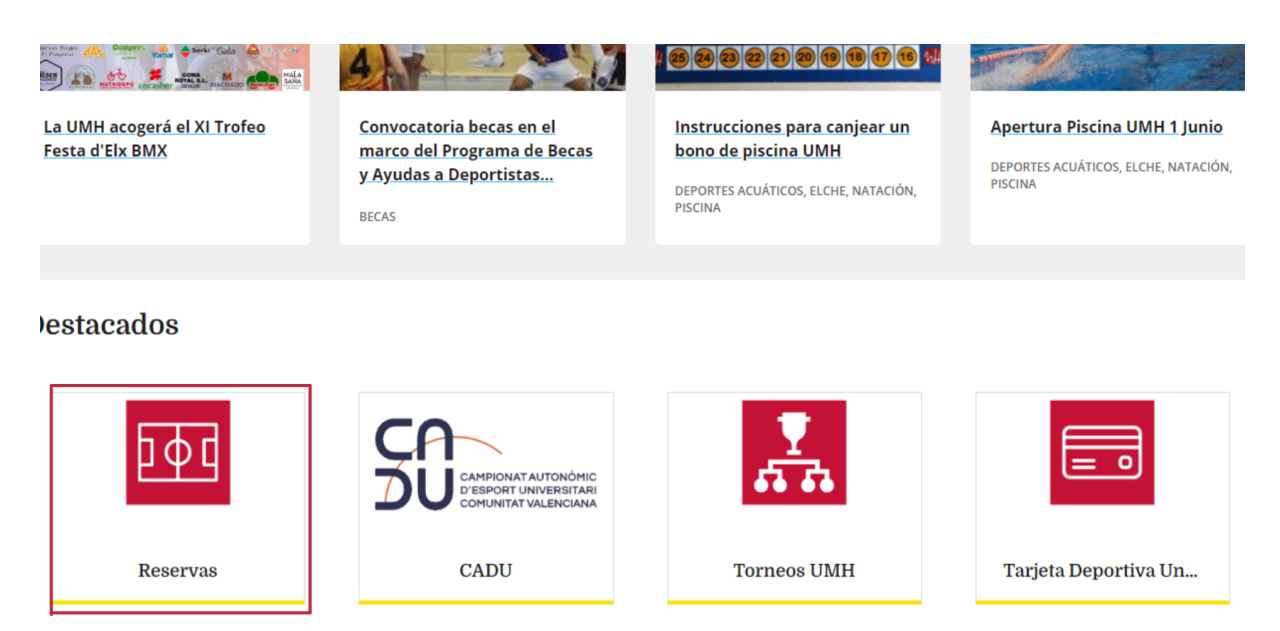

Una vez en reservas, identificarse como usuario UMH o externo:

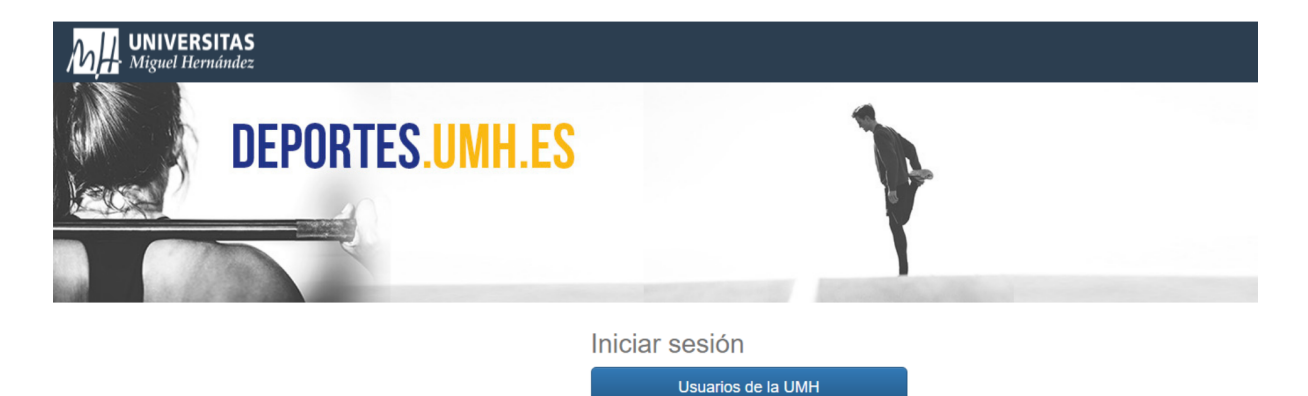

Usuarios Externos

Para usuarios nuevos usuarios externos será necesario registrarse rellenando los datos solicitados:

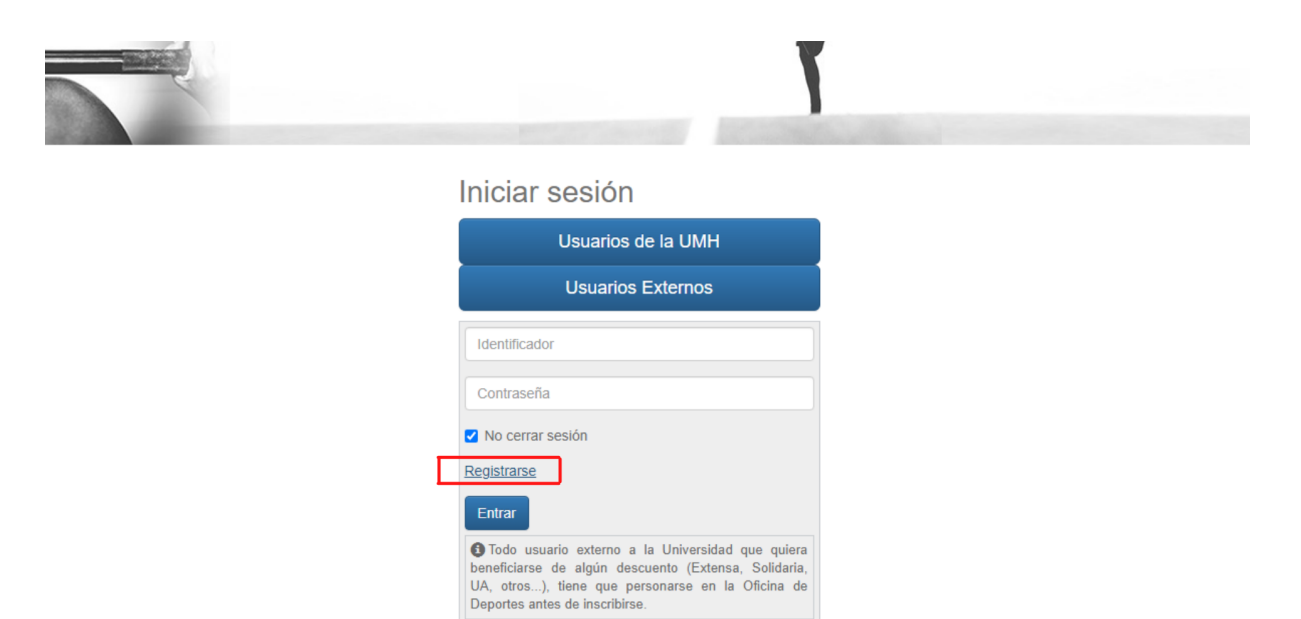

Una vez identificado, seleccionar «reserva de espacios«:

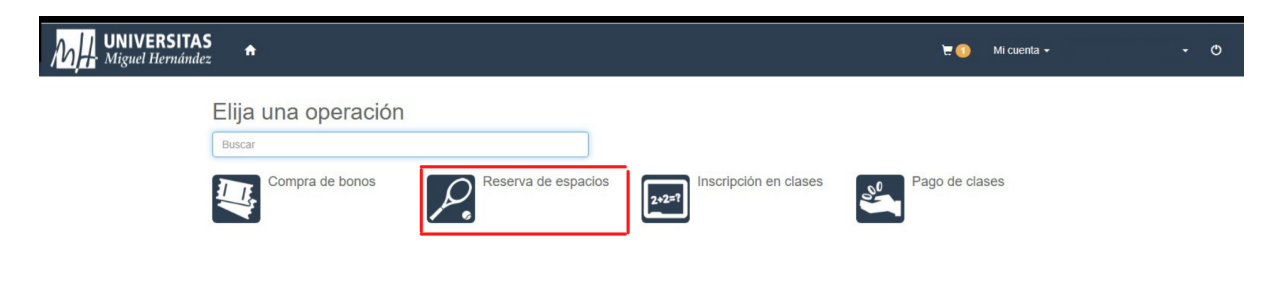

Seleccionar el Campus de Elche:

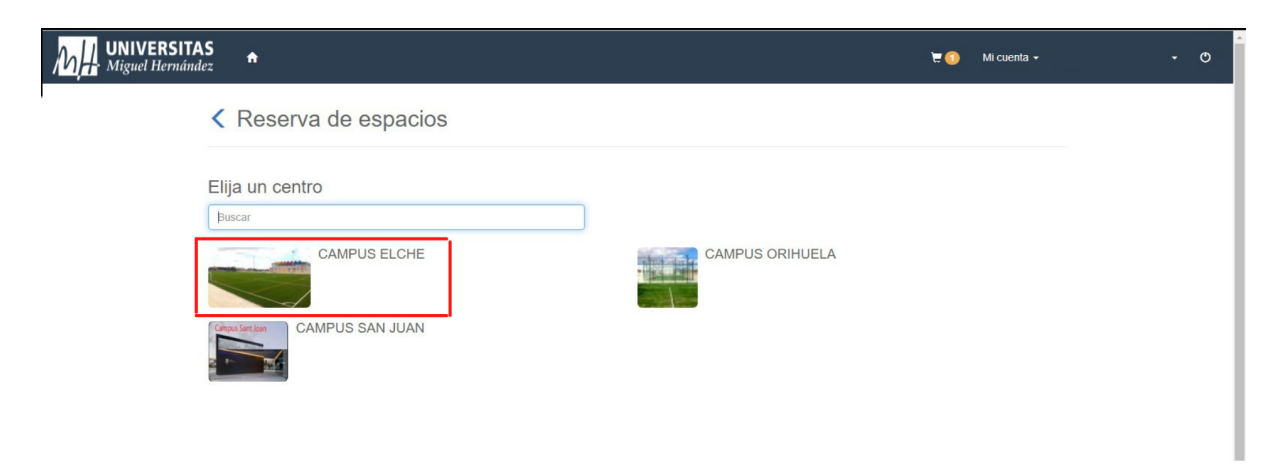

## Seleccionamos Gimnasio:

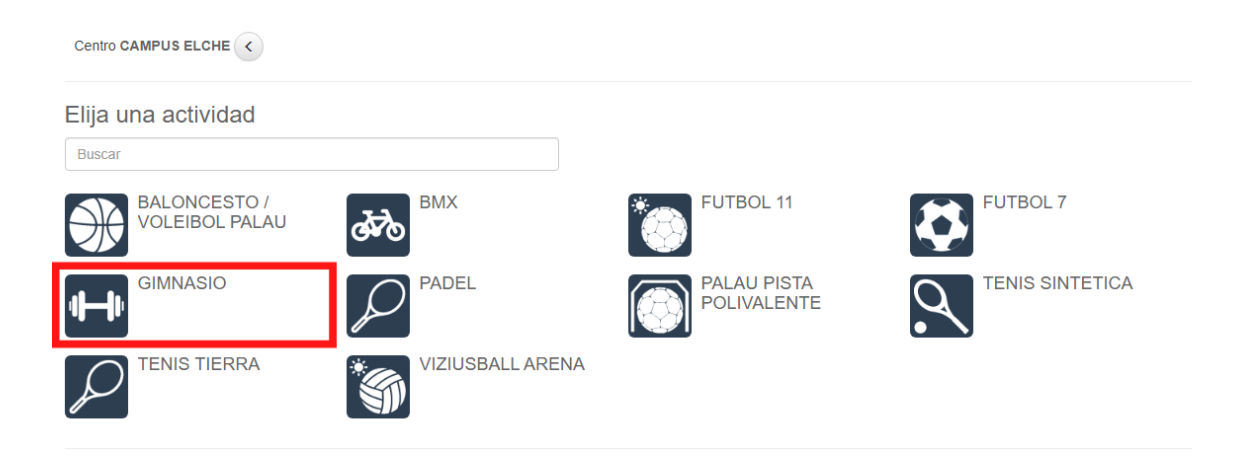

Seleccionamos el día que queremos reservar:

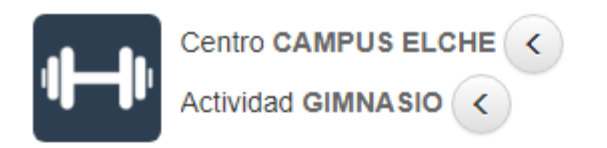

## Elija una fecha

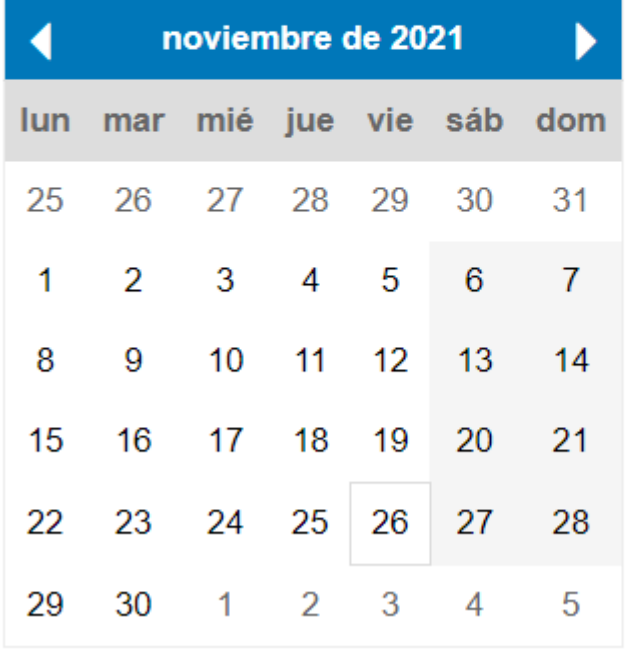

Seleccionamos la hora que queramos siempre que haya hueco:

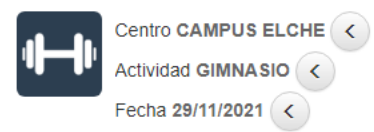

Haga su reserva

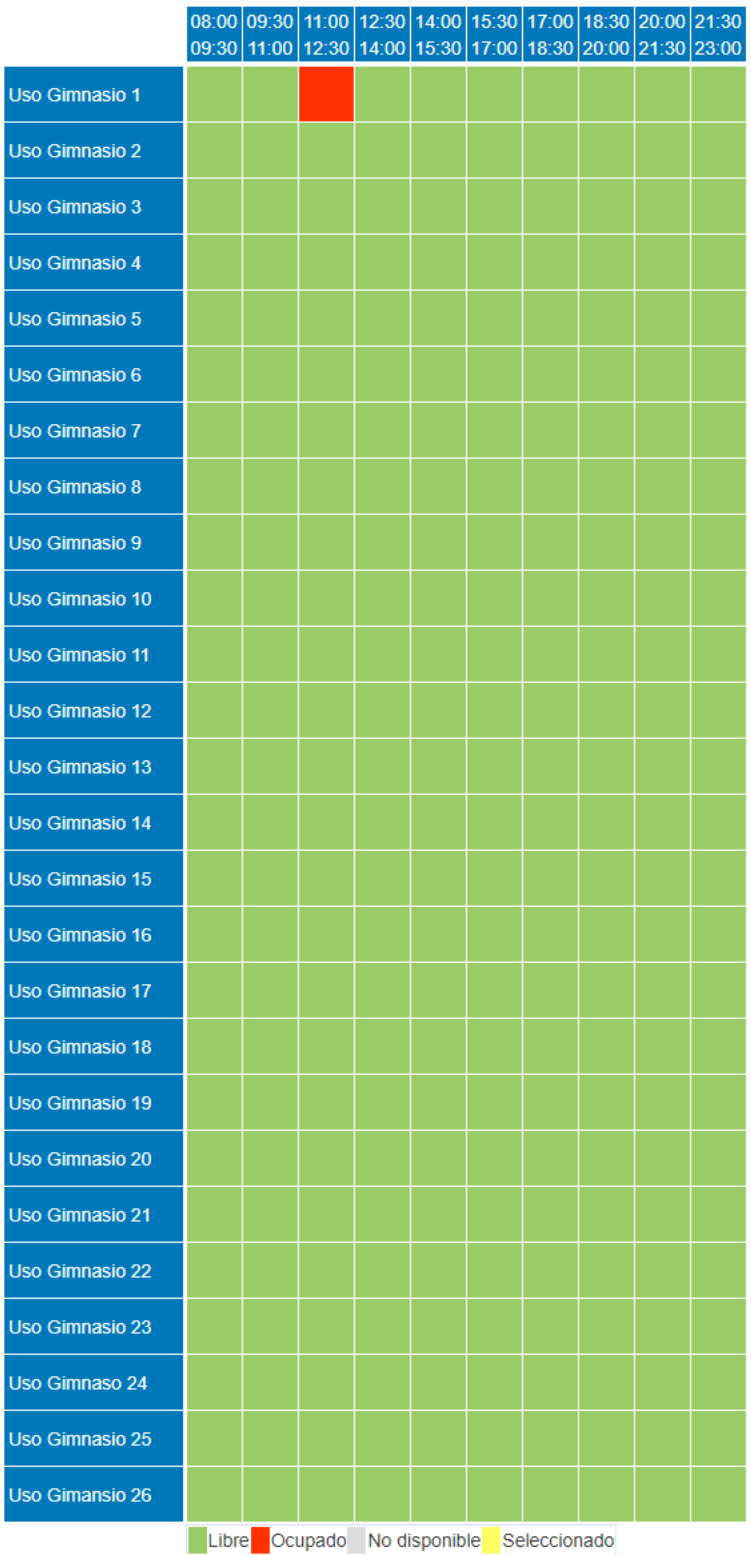

Reservar

Procedemos a seleccionar el método de pago y finalizamos la reserva:

## Confirme la operación

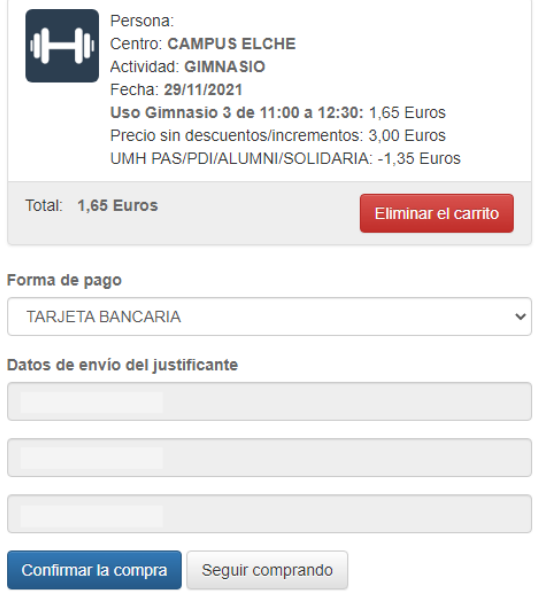

Recuerda seleccionar el método de pago adecuado a tus condiciones, en el desplegable encontrarás todas las posibilidades de las que dispones en tu cuenta.

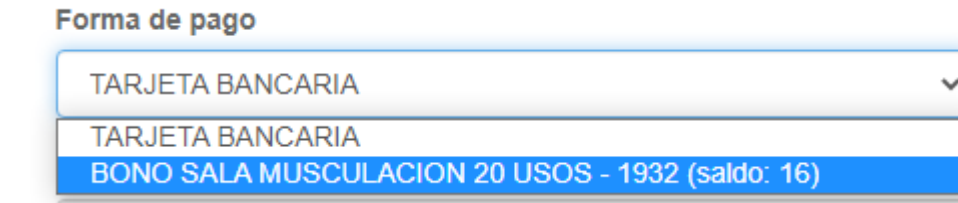